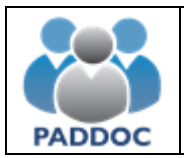

## **Introducción**

A partir del 28 de septiembre todos los actos de elección se realizarán a través de la plataforma "PADDOC". (https://paddoc.aragon.es)

A continuación se detallan las principales novedades respecto a la aplicación anterior.

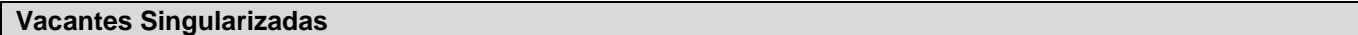

La petición de vacantes singularizadas se realiza a través de la plataforma informática.

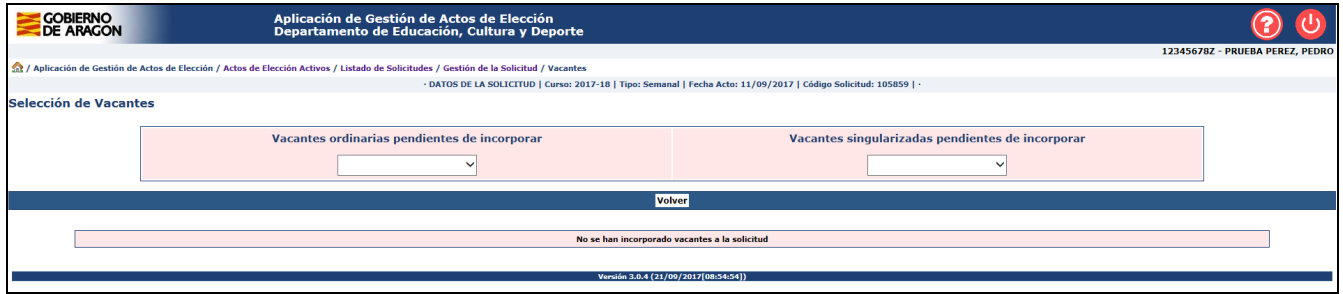

Además, es posible intercalar vacantes ordinarias y singularizadas en una misma solicitud.

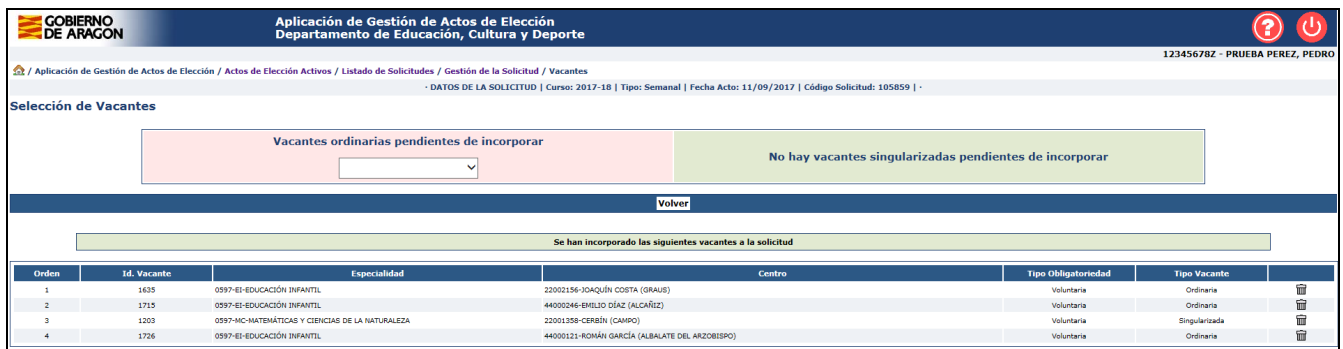

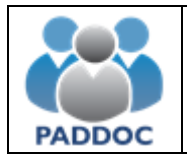

# **Documentación de vacantes que lo requieran**

Si se solicita una vacante que requiere algún requisito adicional, por ejemplo, "B2 Francés o titulación equivalente" se deberá adjuntar a través de la aplicación informática.

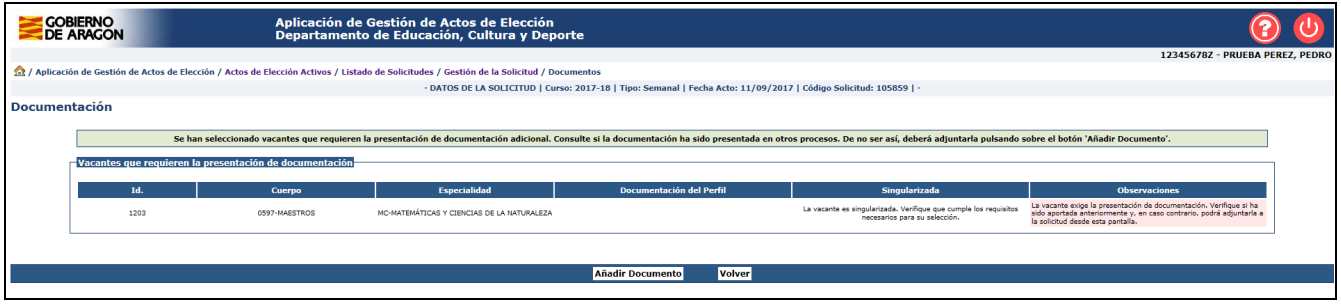

Este paso no es necesario en los siguientes casos.

- La titulación ha sido aportada en algún otro proceso de alegación de méritos (convocatoria de ampliación de listas, nueva baremación u oposición).
- La titulación ha sido aportada en otro acto de elección anterior.

Se podrán consultar en la propia solicitud las titulaciones aportadas anteriormente.

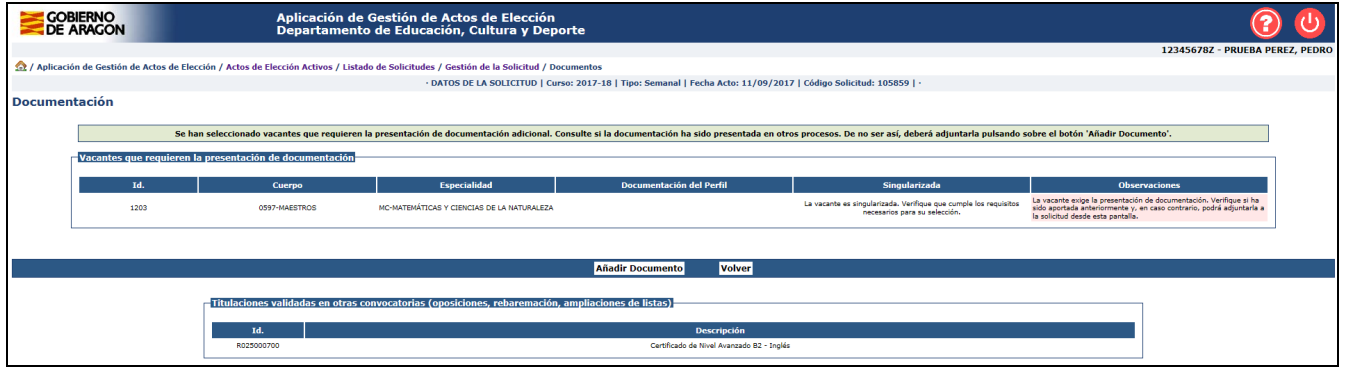

En caso de solicitar una vacante que requiera documentación y esta no haya sido adjuntada en la solicitud o bien sea incorrecta, la petición de la vacante quedará anulada.

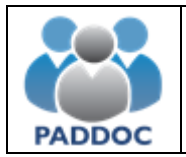

### **Vacantes Perfiladas. Solamente cuerpo de maestros (0597)**

Algunas vacantes del cuerpo de maestros tienen un perfil asociado que hacen necesario disponer de una determinada titulación para poder optar a la plaza.

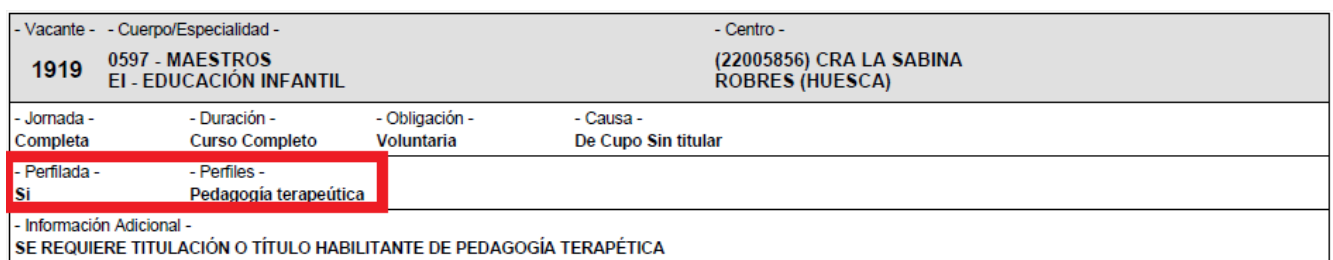

Los perfiles que se encuentran activos son los siguientes:

- AL. Audición y lenguaje.
- EF. Educación física.
- EI. Educación infantil.
- FA. Alemán.
- FC. Catalán.
- FF. Francés.
- FI. Inglés.
- MC. Matemáticas.
- MU. Música.
- PRI. Primaria.
- PT. Pedagogía terapéutica.

Para obtener un perfil es necesario disponer de algunas de las titulaciones o titulaciones habilitantes que lo otorguen. Por ejemplo, "Diplomado en logopedia" permite obtener el perfil de "Audición y lenguaje".

Estas titulaciones podrán ser aportadas a través de una convocatoria de ampliación de méritos, nueva baremación u oposición. También podrán se aportadas en actos de elección, aunque en este caso no se tendrán en cuenta de cara al baremo.

Se pueden consultar los perfiles en la aplicación de "Gestión de Méritos" dentro de la plataforma PADDOC.

**Si una vacante está perfilada y el docente dispone del perfil, no será necesario que presente ningún tipo de documentación adicional.** 

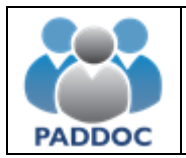

### **Vacantes obligatorias**

Se podrán consultar en la solicitud las vacantes obligatorias pendientes de añadir a la solicitud y que en caso de no ser seleccionadas podrían acarrear algún tipo de penalización.

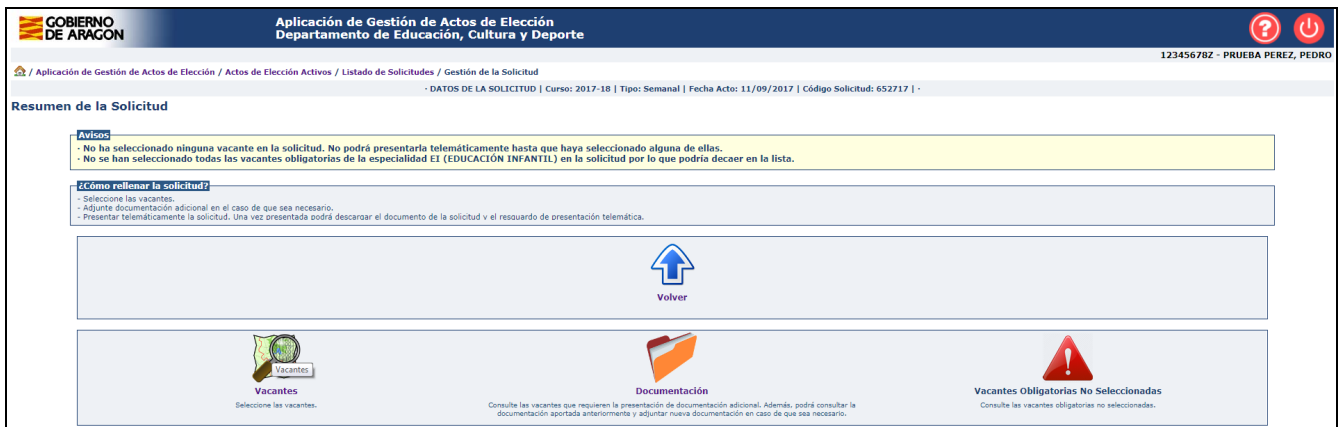

Además, se podrán añadir de forma automática a la solicitud en última posición.

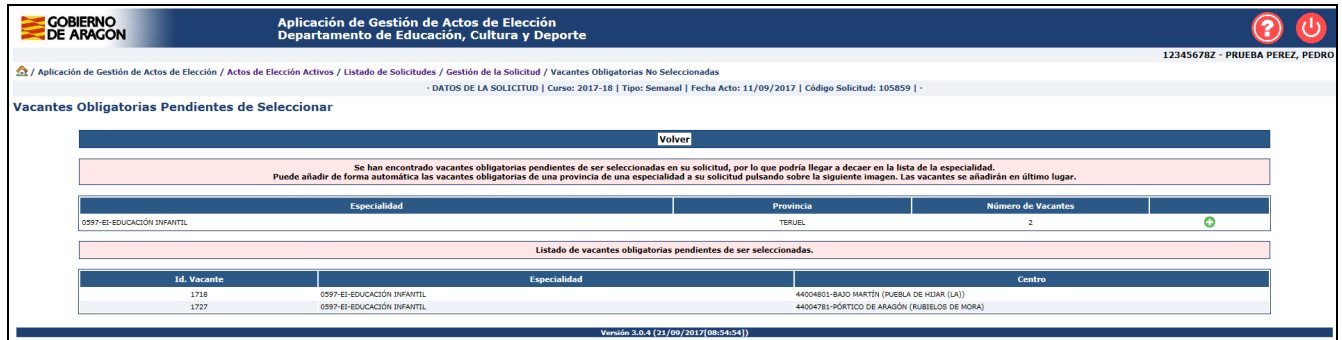

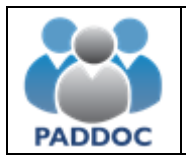

### **Borrador de la solicitud**

Se podrá obtener un borrador de la solicitud que se va a presentar.

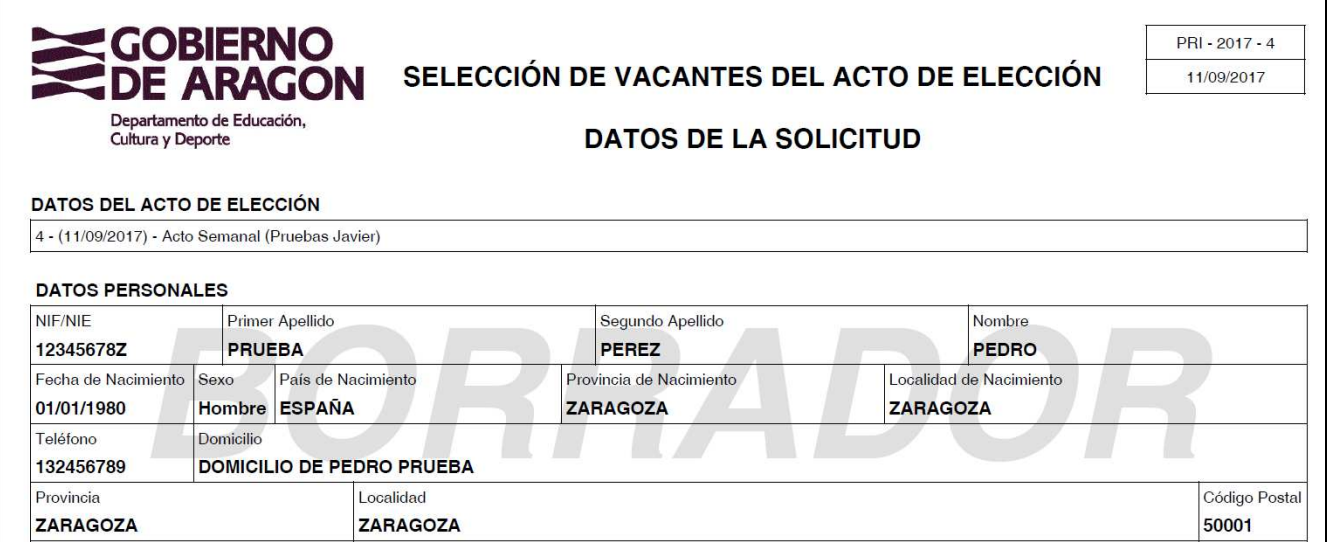

 La única diferencia con la solicitud que se presentará posteriormente es que tiene una marca de agua con la palabra "BORRADOR".

# **Presentación telemática de la solicitud**

Al presentar la solicitud se generan dos documentos:

- Solicitud con toda la información introducida.
- Resguardo de presentación telemática.

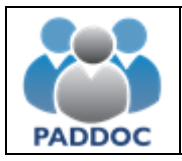

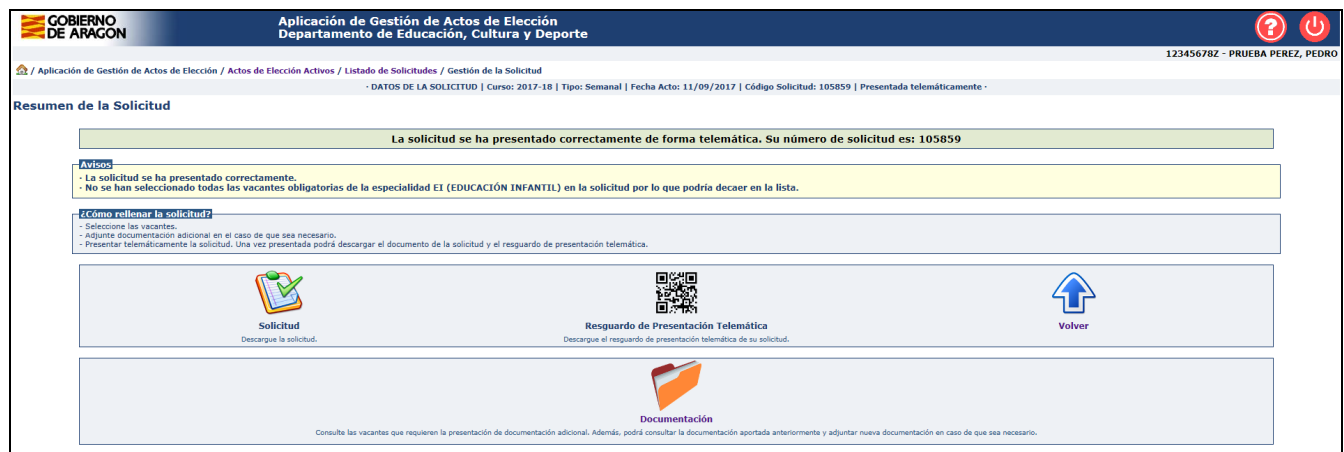

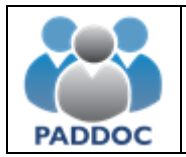

#### **Convocatorias simultáneas en primaria y secundaria**

Si ha sido convocado de forma simultánea en un acto de primaria y en un acto de secundaria en la misma fecha, solamente podrá presentar la solicitud en uno de ellos.

En el acto en que NO haya presentado la solicitud no será penalizado.

#### **Solicitud de suspensión en listas en tramitación**

Si ha presentado una solicitud de suspensión en listas que se encuentra en fase de tramitación, no podrá presentar una solicitud para un acto de elección en el que haya sido convocado.

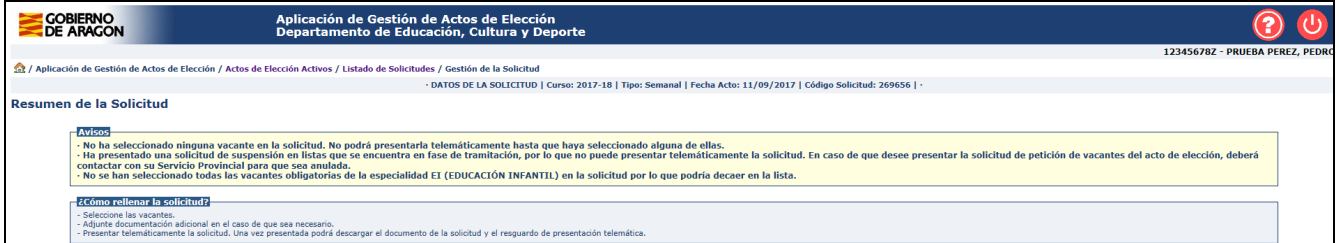

Tanto las solicitudes de suspensión como activación en listas deberán presentarse de forma telemática.

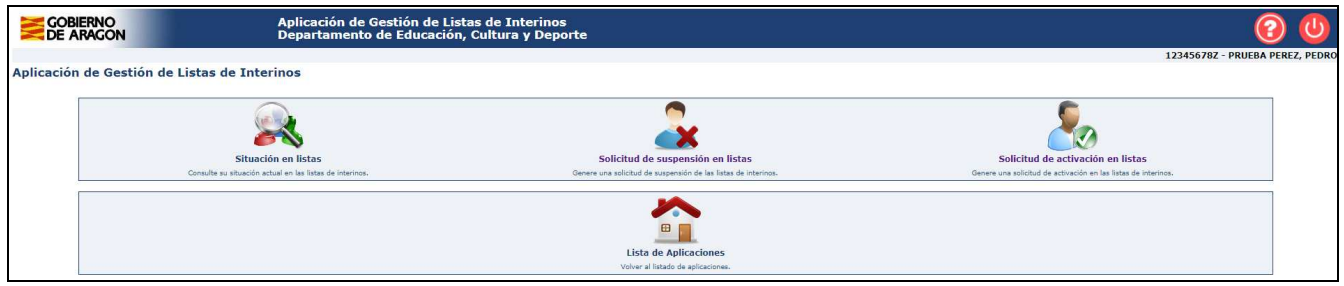

# **Anulación de la solicitud**

Se podrá anular la presentación de una solicitud hasta la fecha de fin de presentación de solicitudes.

# **Presentación de varias solicitudes**

Si se presentan varias solicitudes de forma telemática, solamente tendrá validez la presentada en último lugar.

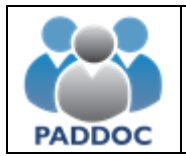

# **Modificaciones en la solicitud**

A diferencia de la aplicación anterior, cualquier operación que se haga sobre la solicitud quedará almacenada de forma automática.

Por ejemplo, si se añade una vacante a la solicitud esta ya se encuentra almacenada sin necesidad de pulsar ningún botón adicional.